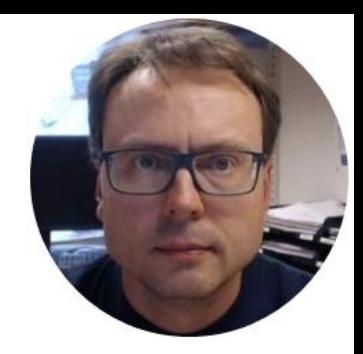

# Database Scripts

#### Database Scripts

- Tables
- Views
- Stored Procedures
- Triggers
- Default Data

#### Why make Database Scripts?

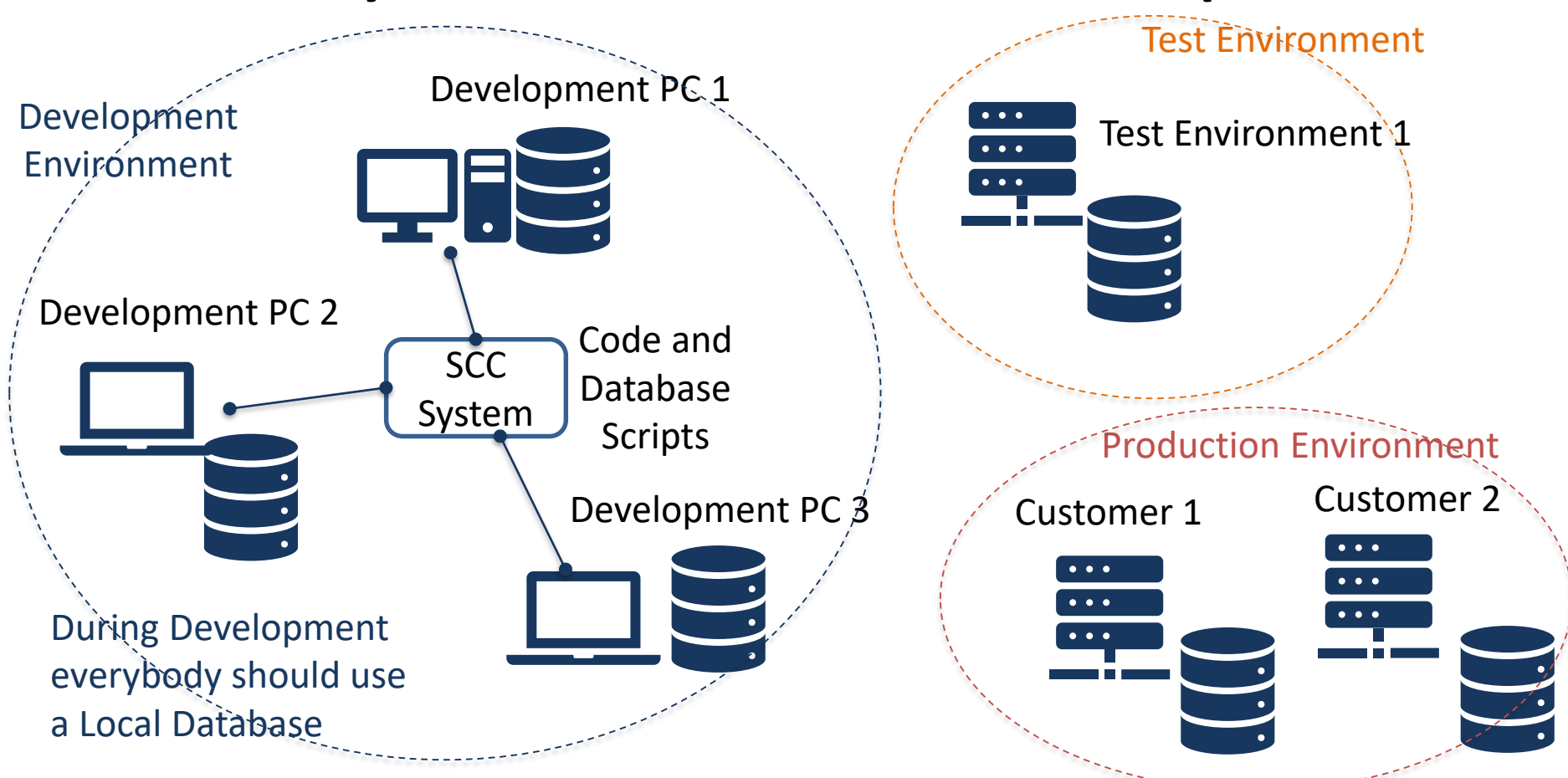

#### Why make and use Database Scripts?

- It is easy to just add a new table or column directly into the database
	- then later you probably forgot that you did it
	- If everybody just add tables and columns or change data types when they feel for it, It will sooner or later become a total mess
- All changes in the database need to properly documented
- It makes it easy to install a new database or update an existing database you just execute the script
- If there are multiple developers that have their local development database, they can just run the latest database script in order to update their database
- You may have customers running different versions of your software (and again will need to run different version of the database)
- Typically you want to include the Database Script into a setup to make it easy to install your software.
- Assume you have thousands of different customers that need to install your software on their local server.

#### Local Database

Why should each Developer have their own personal Database?

- They may work on different branches or different releases of the software that requires different databases
- You don't need internet access
- You may want to put lots of data into the database when developing and testing the software. This data may nor be interesting or relevant for others than you
- You will be able to test the Database Scripts
- Etc.

Tables

#### Create SQL Script using ERwin

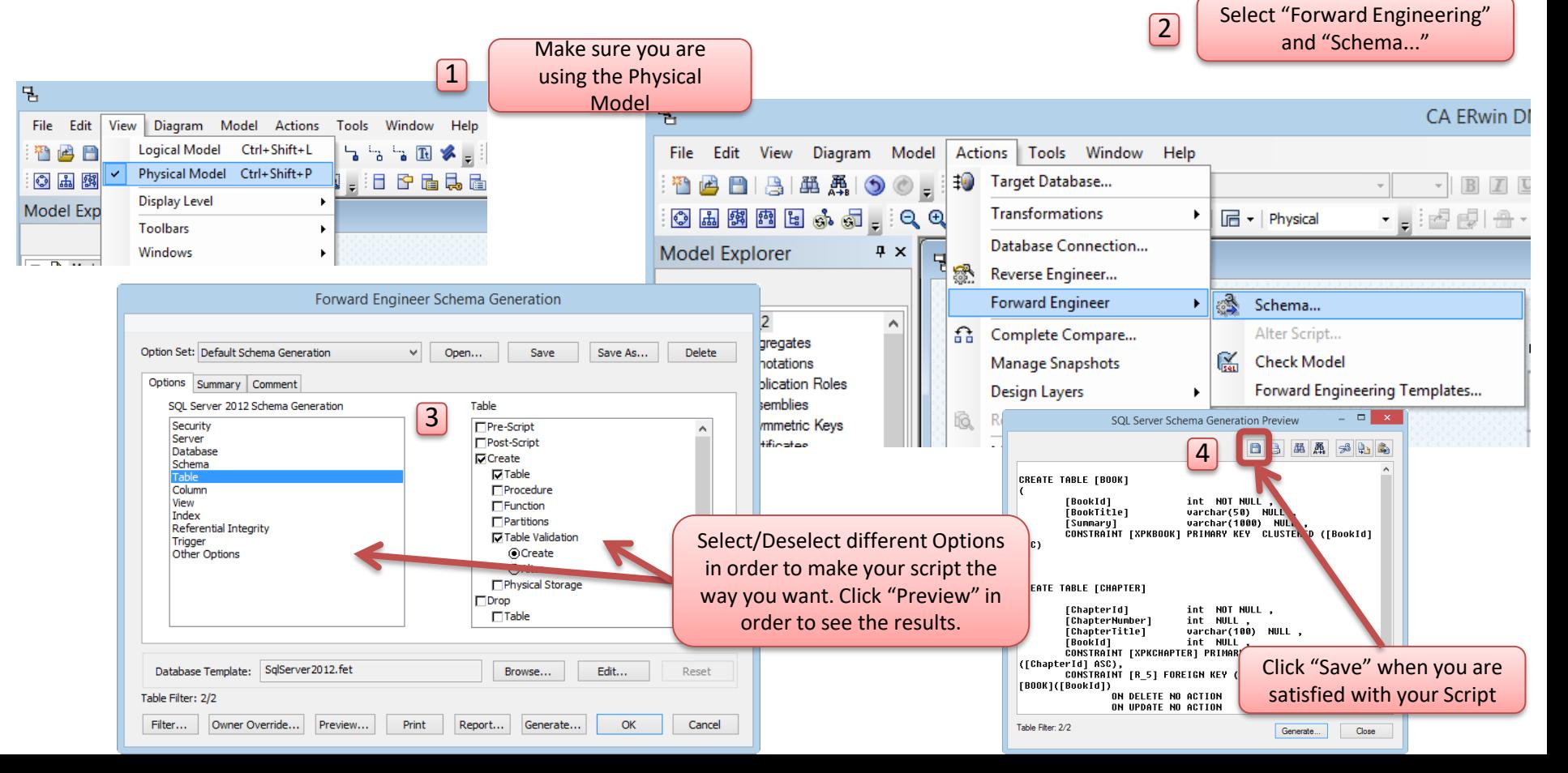

if not exists (select \* from dbo.sysobjects where id = object\_id(N'[AUTHOR]') and OBJECTPROPERTY(id, N'IsUserTable') = 1) **CREATE TABLE [AUTHOR]**

[AuthorId] [int] IDENTITY(1, 1) NOT NULL PRIMARY KEY, [AuthorName] [varchar](50) NOT NULL UNIQUE,

) GO

(

(

Example

if not exists (select \* from dbo.sysobjects where id = object\_id(N'[PUBLISHER]') and OBJECTPROPERTY(id, N'IsUserTable') = 1) **CREATE TABLE [PUBLISHER]**

[PublisherId] [int] IDENTITY(1, 1) NOT NULL PRIMARY KEY, [PublisherName] [varchar](50) NOT NULL UNIQUE,

) GO

(

if not exists (select \* from dbo.sysobjects where id = object\_id(N'[CATEGORY]') and OBJECTPROPERTY(id, N'IsUserTable') = 1) **CREATE TABLE [CATEGORY]**

[CategoryId] [int] IDENTITY(1, 1) NOT NULL PRIMARY KEY, [CategoryName] [varchar](50) NOT NULL UNIQUE, [Description] [varchar](1000) NULL,

) GO

(

if not exists (select \* from dbo.sysobjects where id = object\_id(N'[BOOK]') and OBJECTPROPERTY(id, N'IsUserTable') = 1) **CREATE TABLE [BOOK]**

[BookId] [int] IDENTITY(1, 1) NOT NULL PRIMARY KEY, [Title] [varchar](50) NOT NULL UNIQUE, [ISBN] [varchar](20) NOT NULL, [PublisherId] [int] NOT NULL FOREIGN KEY REFERENCES [PUBLISHER] ([PublisherId]), [AuthorId] [int] NOT NULL FOREIGN KEY REFERENCES [AUTHOR] ([AuthorId]), [CategoryId] [int] NOT NULL FOREIGN KEY REFERENCES [CATEGORY] ([CategoryId]),

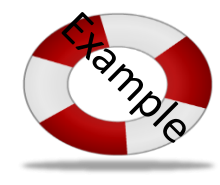

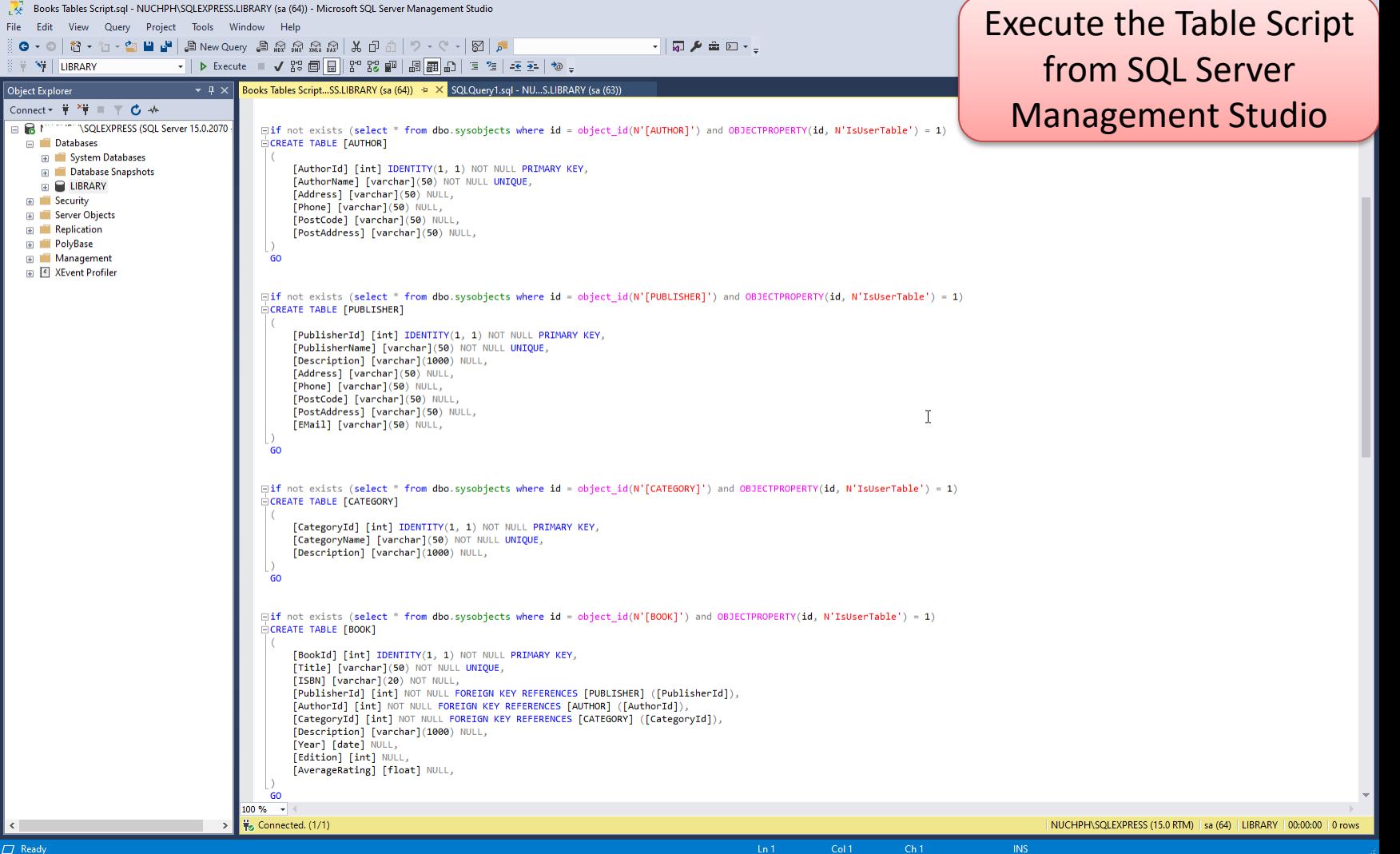

**if not exists** (select \* from dbo.**sysobjects** where id = object\_id(N'[**CUSTOMER**]') and OBJECTPROPERTY(id, N'IsUserTable') = 1)

```
CREATE TABLE CUSTOMER
```

```
CustomerId int PRIMARY KEY,
CustomerNumber int NOT NULL UNIQUE,
LastName varchar(50) NOT NULL,
FirstName varchar(50) NOT NULL,
AreaCode int NULL,
Address varchar(50) NULL,
Phone varchar(50) NULL,
```
SQL Script Example that has been generated with ERwin but has been modified in SQL Server Management Studio for more robustness. The Script handles that tables may already exist, etc.

```
)
GO
```
(

```
if exists(select * from dbo.syscolumns where id = object_id(N'[CUSTOMER]') and OBJECTPROPERTY(id, 
N'IsUserTable') = 1 and name = 'CustomerId')
ALTER TABLE CUSTOMER ALTER COLUMN CustomerId int 
Else
ALTER TABLE CUSTOMER ADD CustomerId int 
GO
if exists(select * from dbo.syscolumns where id = object_id(N'[CUSTOMER]') and OBJECTPROPERTY(id, 
N'IsUserTable') = 1 and name = 'CustomerNumber')
ALTER TABLE CUSTOMER ALTER COLUMN CustomerNumber int 
Else
ALTER TABLE CUSTOMER ADD CustomerNumber int 
GO
...
                                                                  Check if Columns already exists
                                                                  If Exists -> Modify
                                                                  If not Exists -> Add
```

```
if not exists (select * from dbo.sysobjects where id = object id(N'[CUSTOMER]') and OBJECTPROPERTY(id,
N'IsUserTable') = 1)
CREATE TABLE CUSTOMER
(
     CustomerId int PRIMARY KEY,
     CustomerNumber int NOT NULL UNIQUE,
     LastName varchar(50) NOT NULL,
     FirstName varchar(50) NOT NULL,
     AreaCode int NULL,
     Address varchar(50) NULL,
     Phone varchar(50) NULL,
)
GO
if exists(select * from dbo.syscolumns where id = object id(N'[CUSTOMER]') and OBJECTPROPERTY(id,
N'IsUserTable') = 1 and name = 'CustomerId')
ALTER TABLE CUSTOMER ALTER COLUMN CustomerId int 
Else
ALTER TABLE CUSTOMER ADD CustomerId int 
GO
if exists(select * from dbo.syscolumns where id = object id(N'[CUSTOMER]') and OBJECTPROPERTY(id,
N'IsUserTable') = 1 and name = 'CustomerNumber')
ALTER TABLE CUSTOMER ALTER COLUMN CustomerNumber int 
Else
ALTER TABLE CUSTOMER ADD CustomerNumber int 
GO
...
```
### Views

#### Creating Views using SQL code

Create View:

1

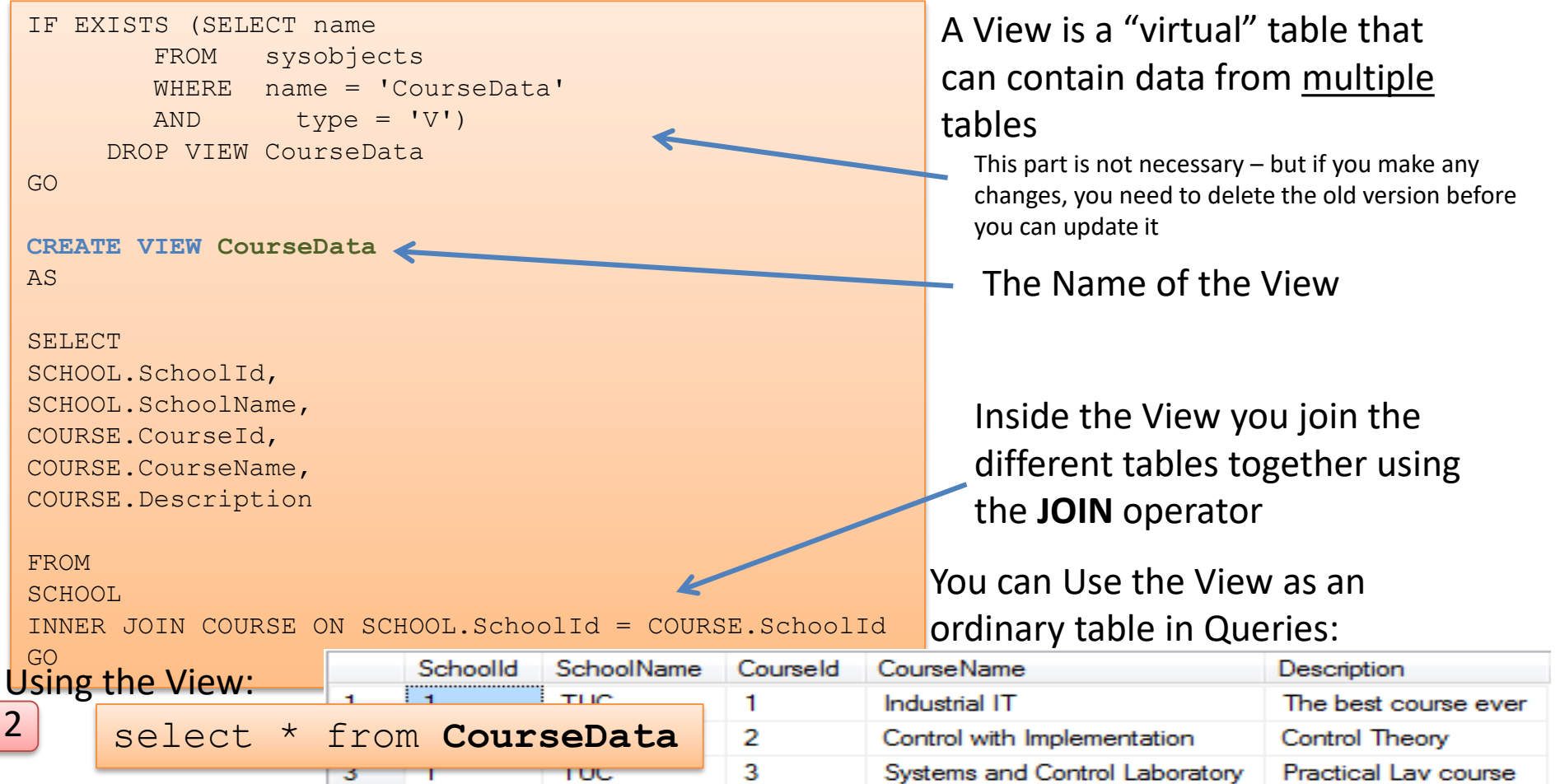

#### View Template

Copy to SQL Server Management Studio, save as a SQL File (.sql) as the same name as the View you are going to create. Store all your files on your hard drive.

```
IF EXISTS (SELECT name
        FROM sysobjects
       WHERE name = '<ViewName>' 
       AND type = 'V')DROP VIEW <ViewName>
GO
CREATE VIEW <ViewName>
AS
SELECT
<TableName>.<ColumnName>,
<TableName>.<ColumnName>,
<TableName>.<ColumnName>,
<TableName>.<ColumnName>,
<TableName>.<ColumnName> 
FROM
<TableName1>
INNER JOIN <TableName2> ON <TableName1>.<PrimKeyColumnName1> = <TableName2>.<PrimKeyColumnName2>
```
GO

# Example

IF EXISTS (SELECT name FROM sysobjects WHERE name = 'GetBookData' AND type  $= 'V')$ DROP VIEW GetBookData GO

**CREATE VIEW GetBookData**

AS

**SELECT** BOOK.BookId, BOOK.Title, BOOK.ISBN, PUBLISHER.PublisherName, AUTHOR.AuthorName, CATEGORY.CategoryName

FROM BOOK INNER JOIN AUTHOR ON BOOK.AuthorId = AUTHOR.AuthorId INNER JOIN PUBLISHER ON BOOK.PublisherId = PUBLISHER.PublisherId INNER JOIN CATEGORY ON BOOK.CategoryId = CATEGORY.CategoryId

![](_page_14_Picture_6.jpeg)

#### Creating Views using the Editor

![](_page_15_Picture_1.jpeg)

![](_page_15_Picture_2.jpeg)

#### Graphical Interface where you can select columns you need

![](_page_15_Picture_99.jpeg)

![](_page_15_Picture_5.jpeg)

Add necessary tables **Copy the SQL Code and Create a New Script in** the Management Studio

## Stored Procedures

#### Create Stored Procedure: 1

#### Stored Procedure

![](_page_17_Figure_2.jpeg)

#### Stored Procedure Template

```
IF EXISTS (SELECT name
        FROM sysobjects
       WHERE name = '<StoredProcedureName>' 
       AND type = 'P')
     DROP PROCEDURE <StoredProcedureName>
```
GO

```
CREATE PROCEDURE <StoredProcedureName>
@<InputVariable1> <DataType>,
@<InputVariable2> <DataType>
AS
```

```
DECLARE
@<InternalVariable1> <DataType>,
@<InternalVariable2> <DataType>
```

```
select @<InternalVariable1> = <ColumnName> from <TableName> where <ColumnName> =
@<InputVariable1>
```

```
insert into <TableName> (<ColumnName1>, <ColumnName2>, ...) values (@<InternalVariable1>, 
@<Inputvariable1>, ...)
GO
```
Copy to SQL Server Management Studio, save as a SQL File (.sql) as the same name as the SP you are going to create. Store all your files on your hard drive.

```
IF EXISTS (SELECT name
   FROM sysobjects
   WHERE name = 'CreateBook'
   AND type = 'P')DROP PROCEDURE CreateBook
GO
```
#### **CREATE PROCEDURE CreateBook**

@Title varchar(50), @Isbn varchar(20), @PublisherName varchar(50), @AuthorName varchar(50), @CategoryName varchar(50) AS

if not exists (select  $*$  from CATEGORY where CategoryName =  $@CategoryName$ ) INSERT INTO CATEGORY (CategoryName) VALUES (@CategoryName)

if not exists (select \* from AUTHOR where AuthorName = @AuthorName) INSERT INTO AUTHOR (AuthorName) VALUES (@AuthorName)

if not exists (select \* from PUBLISHER where PublisherName = @PublisherName) INSERT INTO PUBLISHER (PublisherName) VALUES (@PublisherName)

if not exists (select \* from BOOK where Title = @Title) INSERT INTO BOOK (Title, ISBN, PublisherId, AuthorId, CategoryId) VALUES

#### @Title,

(

@ISBN,

(select PublisherId from PUBLISHER where PublisherName=@PublisherName), (select AuthorId from AUTHOR where AuthorName=@AuthorName), (select CategoryId from CATEGORY where CategoryName=@CategoryName)

![](_page_19_Picture_10.jpeg)

# Example

GO

)

Triggers

A Trigger is executed when you insert, update or delete data in a Table  $\mathsf{TriggerS}$ specified in the Trigger. Trigger Example:

![](_page_21_Figure_1.jpeg)

Note! "INSERTED" is a temporarily table containing the latest inserted data, and it is very handy to use inside a trigger

### Trigger Template

Copy to SQL Server Management Studio, save as a SQL File (.sql) as the same name as the Trigger you are going to create. Store all your files on your hard drive.

```
IF EXISTS (SELECT name
       FROM sysobjects
       WHERE name = '<TriggerName>' 
       AND type = 'TR')DROP PROCEDURE <TriggerName>
```
GO

```
CREATE TRIGGER <TriggerName>
FOR UPDATE, INSERT, DELETE –-Delete the ones not needed
AS
```

```
DECLARE
@<InternalVariable1> <DataType>,
@<InternalVariable2> <DataType>
```

```
select @Variable1 = Column1 from INSERTED
select @Variable2 = AVG(Column2) from TABLE where Column1 = @Variable1
update TABLE set Column3= @Variabl2e where Column1= @Variable1
```
Example

IF EXISTS (SELECT name FROM sysobjects WHERE name = 'CalcAvgGrade' AND  $type = 'TR')$ DROP TRIGGER CalgAvgGrade GO

**CREATE TRIGGER CalcAvgGrade ON GRADE** FOR UPDATE, INSERT, DELETE

AS DECLARE @StudentId int, @AvgGrade float

select @StudentId = StudentId from INSERTED

select @AvgGrade = AVG(Grade) from GRADE where StudentId = @StudentId

update STUDENT set TotalGrade = @AvgGrade where StudentId = @StudentId

GO

![](_page_23_Picture_8.jpeg)

# Default Data Scripts

#### Default Data Script

- Typically we need to have some data in the Database, typically some information needed by our Software Program
- It could be e.g., some "Schools", etc. that our Software System need to run properly
- All these "Default Data" can be entered in a Script

Example

--CATEGORY -----------------------------------INSERT INTO CATEGORY (CategoryName) VALUES ('Science') GO INSERT INTO CATEGORY (CategoryName) VALUES ('Programming') GO INSERT INTO CATEGORY (CategoryName) VALUES ('Novel') GO

--AUTHOR ---------------------------------- INSERT INTO AUTHOR (AuthorName) VALUES ('Knut Hamsun') GO INSERT INTO AUTHOR (AuthorName) VALUES ('Gilbert Strang') GO INSERT INTO AUTHOR (AuthorName) VALUES ('J.R.R Tolkien') GO INSERT INTO AUTHOR (AuthorName) VALUES ('Dorf Bishop') GO

--PUBLISHER ---------------------------------- INSERT INTO PUBLISHER (PublisherName) VALUES ('Prentice Hall') GO INSERT INTO PUBLISHER (PublisherName) VALUES ('Wiley') GO

INSERT INTO PUBLISHER (PublisherName) VALUES ('McGraw-Hill') GO

--BOOK ----------------------------------

INSERT INTO BOOK (Title, ISBN, PublisherId, AuthorId, CategoryId) VALUES

'Introduction to Linear Algebra', '0-07-066781-0',

(select PublisherId from PUBLISHER where PublisherName='Prentice Hall'), (select AuthorId from AUTHOR where AuthorName='Gilbert Strang'), (select CategoryId from CATEGORY where CategoryName='Science')

) GO

(

INSERT INTO BOOK (Title, ISBN, PublisherId, AuthorId, CategoryId) VALUES

( 'Modern Control System',

'1-08-890781-0',

(select PublisherId from PUBLISHER where PublisherName='Wiley'), (select AuthorId from AUTHOR where AuthorName='Dorf Bishop'), (select CategoryId from CATEGORY where CategoryName='Programming')

) GO

![](_page_26_Picture_15.jpeg)

# Database Script Generator

#### Database Script Deployment

![](_page_28_Figure_1.jpeg)

#### Database Script Generator

# 訚 Ë

#### Development Environment Test or Production Environment

![](_page_29_Picture_3.jpeg)

Create one Database Script which contains all Tables, Views, Stored Procedures, Triggers, etc.

![](_page_29_Picture_5.jpeg)

Multiple Scripts, One ore more Table Scripts, and Scripts for each View, Stored Procedure, Trigger, etc.

![](_page_30_Picture_3.jpeg)

#### Hans-Petter Halvorsen

University of South-Eastern Norway

[www.usn.no](http://www.usn.no/)

E-mail: [hans.p.halvorsen@usn.no](mailto:hans.p.halvorsen@usn.no)

Web: [https://www.halvorsen.blog](https://www.halvorsen.blog/)

![](_page_31_Picture_5.jpeg)

![](_page_31_Picture_6.jpeg)